# SECURELY TRANSMITTING SENSITIVE INFORMATION

#### **Encrypting Sensitive Information: The Requirements**

**AFI 10-701:** Protect all electronic communications containing critical information and indicators **AFI 33-332:** When handling sensitive personally identifiable information (PII) between DoD or other agencies, ensure e-mails are digitally signed, encrypted, or attachments are password protected

### **Encrypting Sensitive Information: Glossary of Commonly Used Terms**

**Critical Information** – Specific facts about friendly intentions, capabilities, and activities vitally needed by adversaries for them to plan and act effectively against friendly mission accomplishments.

**Digitally Encrypt** – The process of converting electronic data into another form, called ciphertext, which cannot be easily understood by anyone except authorized parties.

**Digital Certificate** – An electronic "passport" that allows a person, computer or organization to exchange information securely over the internet using the public key infrastructure.

**Digitally Sign** – The process of electronically signing an e-mail, piece of software or document to validate the authenticity /integrity of the message. This does not protect information from unauthorized access. **Personally Identifiable Information** – Information that can be used to distinguish or trace an individual's identity either alone or when combined with other information that is linked/linkable to a specific person **Password Protect** – A unique password on a document to protect contents from unauthorized access. **Controlled Unclassified Information** – Information that requires safeguarding or dissemination controls pursuant to and consistent with applicable law, regulations, and government-wide policies but is not classified under Executive Order 13526 or the Atomic Energy Act, as amended.

## **Microsoft Outlook Encryption**

After drafting your e-mail, click the **Option** tab then the **Encrypt** button. You may be required to enter your PIN. If an encryption error occurs you may need to retrieve the recipient's certificates as explained in the Adding PKI Certificate sections.

NOTE: Digitally signing an e-mail only verifies the sender is who they say they are and does NOT

NOTE: You may have the encrypt button on your main toolbar, if so, just click that button.

Encrypt

Sign

## **Outlook Web Access (OWA) Encryption**

Going TDY and need secure access to your e-mail? The Outlook S/MIME controller can be configured to allow you to send/receive encrypted e-mails. Talk to your network professionals for help before you go.

### **Retrieving Digital Encryption Keys after new CAC**

protect the information from being read by unauthorized individuals.

Encrypted e-mail can only be opened with your private encryption key. When the CAC is replaced, previously encrypted e-mails are no longer accessible because you have a new private key. Therefore, you must recover the previous private key in order to open the previously encrypted e-mail. The Air Force Public Key Infrastructure (PKI) System Program Office manages old PKI certificates. You can recover the keys by visiting<https://ara-6.csd.disa.mil/ara/search> or navigating through vESD on your desktop.

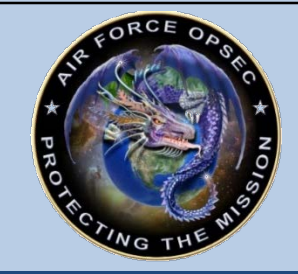

**Air Force OPSEC Support Team (AF OST) Joint Base San Antonio – Lackland AFB DSN 312-945-3952/2667 Commercial 210-925-3952/2667 AF.OST@us.af.mil www.facebook.com/AirForceOST/** Dated November 2019

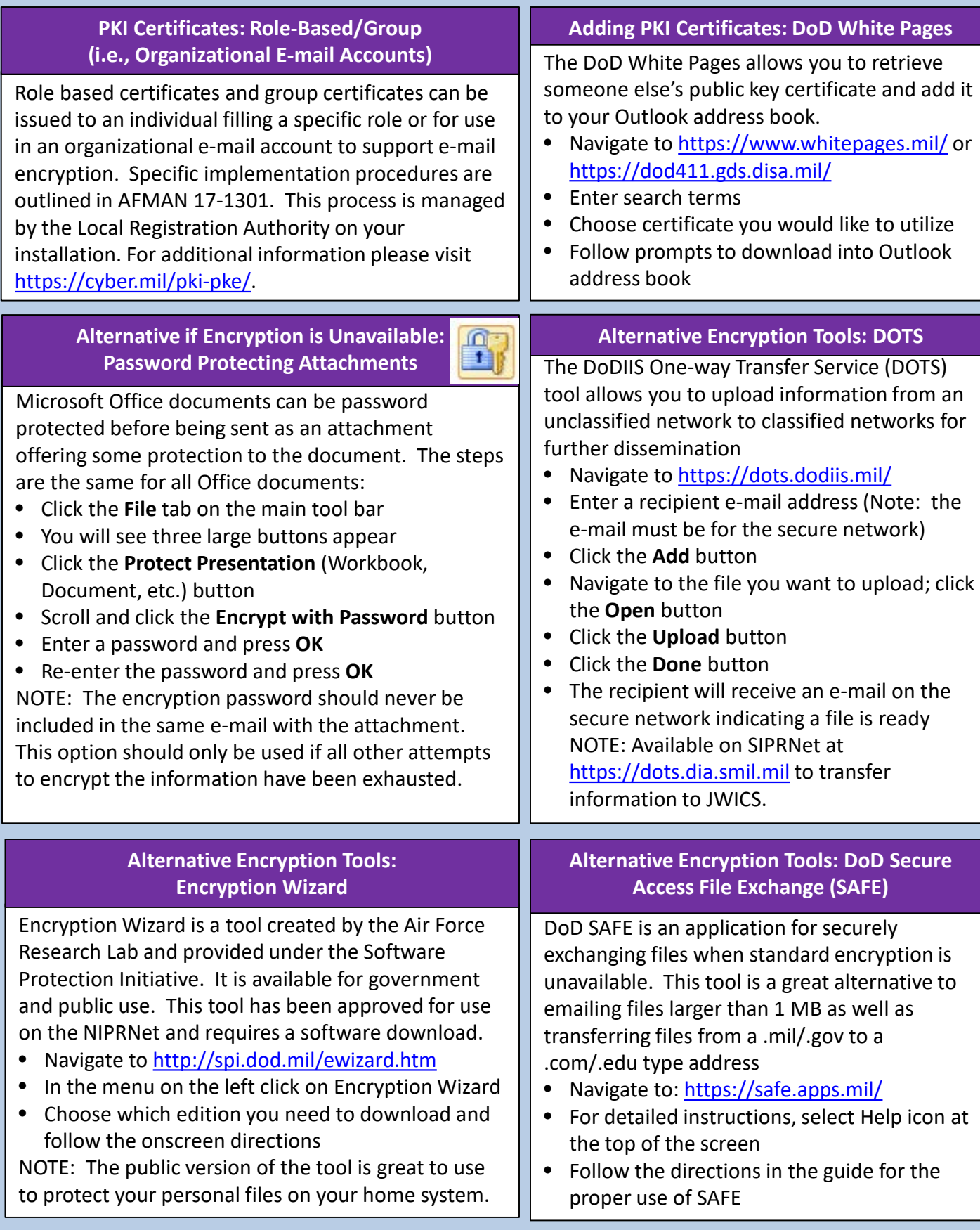

**For assistance and tips for using these methods to securely transmit your sensitive information please contact your local OPSEC representative.**